# **Situational Leadership**

Summary

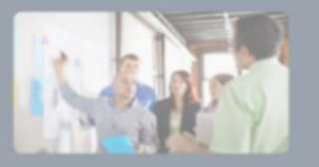

Instructor-Led and Online Ceritification

**Segments** 

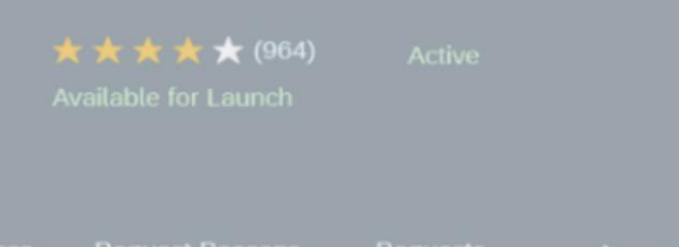

# Neue Schulungsadministration 2020 in SuccessFactors Learning

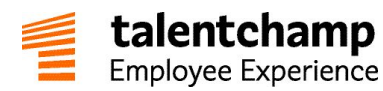

Per 10. April 2020 eröffnet SAP mit der neuen Schulungsadministration ein lang erwartetes neues Kapitel. Wir möchten Sie hier mit den wichtigsten Infos vertraut machen und Ihnen Tipps geben, worauf Sie achten sollten.

## ✓ Wichtigste Informationen auf einem Blick

In der SAP SuccessFactors Customer Community zeigt der [Transition Guide](https://community.successfactors.com/t5/Learning-Resources-Blog/Learning-Administration-Interface-Flash-Deprecation-First-Half/ba-p/213483?attachment-id=18807) die wichtigsten Änderungen detailliert auf einen Blick. Arbeiten Sie das Dokument zumindest einmal vollständig durch. Zusätzlichen werden hier auch [FAQs](https://community.successfactors.com/t5/Learning-Resources-Blog/Learning-Administration-Interface-Flash-Deprecation-First-Half/ba-p/213483?attachment-id=18808) beantwortet. Informationen zur [neuen Menüstruktur](https://community.successfactors.com/t5/Learning-Resources-Blog/Learning-Administration-Interface-Flash-Deprecation-First-Half/ba-p/213483?attachment-id=18805) wurden ebenso angekündigt, wie auch Infos zu [Änderungen von Feldern & Begrifflichkeiten.](https://community.successfactors.com/t5/Learning-Resources-Blog/Learning-Administration-Interface-Flash-Deprecation-First-Half/ba-p/213483?attachment-id=18863)

#### ✓ Verwendung & Funktionsänderungen

- Zu Beginn wird es möglich sein, sowohl die alte als auch die neue Learning-Administration parallel zu verwenden. Die Aktivierung am 10. April 2020 erfolgt auf den Preview-Systemen.
- Neue & geänderte Funktionen (u.a.):
	- o Zugriff über eigene Kachel und Eintrag im Modul-Picker
	- o Navigation & Menü wurden gänzlich neu entwickelt
	- o Begriffe wurden überarbeitet (z.B. "Item" wird zu "Course", "Scheduled Offerings" zu "Classes")
	- o Das Layout & die Datensätze inkl. Headers, Entity Tabs & Details wurden erneuert
	- o Im "Entity Manager" werden die wichtigsten Objekte innerhalb der "Workspace Area" bearbeitet
	- o Prozess- bzw. Klickwege-Änderungen in einigen Objekten (z.B. Courses, Termine oder Inhaltsobjekte)
	- o Recents, Lesezeichen und die Datensatzkonfiguration wurden für spätere Releases angekündigt
- Die wichtigsten Deaktivierungen (u.a.):
	- o Power-Search, also das Suchfeld in SF-Learning
	- o Guide-Me Modus für Administratoren
	- o Eigene Anordnung der Objekte aktuell noch nicht möglich
	- o Organisations-Gruppen & Organisations-Dashboards
	- o Externe Reports, Kauf- & Registrierungs-Assistenten
	- o Die Funktionen: Leistung / Learning Native Talent-Profil / Learning Native-Kompetenzen / Job-Families & Positions
	- o Verrechnungsanpassungs-Tool
	- o Beachten Sie auch die Änderungen der Datensätze im oben genannten Dokument

Neue Learning Admin-UI über die Kachel<br>Alte Learning Admin-UI über die Kachel<br>Juber Admin-UI über Admin-To-U <sup>rveu</sup>e Learning Admin-UI über die Kachel<br>Alte Learning Admin-UI über die Kachel<br>Beste Release Cortinue Des Tools

Release Go-Lives Release Go-Lives<br>Produktiv-Systeme: 10. April 2020<br>Produktiv-Systeme: 5. Juni 2020 Produktiv-Systeme: 10. April 2020<br>Produktiv-Systeme: 10. April 2020<br>Luni 2020

Ein Unternehmen der All for One Group AG TalentChamp Consulting GmbH | Seitzergasse 6/Top 5| 1010 Wien T. +43-1-9081323-800| F. +43-1-9081323-99 | E. office@talentchamp.com | W. [www.talentchamp.com](http://www.talentchamp.com/)

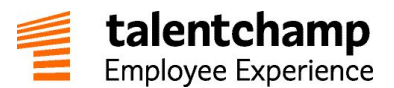

#### ✓ Vorbereitungs-Checklist

Durch das Upgrade sind auch einige Einstellungen & Konfigurationen zu überprüfen. Bearbeiten Sie, ggf. gemeinsam mit TalentChamp, (u.a.):

o E-Mail-Adressen

Alle Ihre E-Mail-Adressen im System müssen nun korrekt formatiert sein, da das System die Formatierung ab sofort überprüfen wird (beispiel@talenchamp.at).

- o Admin-Ratings Administratoren können Ratings in Zukunft nicht mehr ändern.
- o Datensatzkonfiguration & Workflows Da im ersten Release der neuen Learning-Administration die Datensatzkonfiguration noch nicht zur Verfügung steht, müssen ggf. die Workflows der Administratoren-Rollen angepasst werden, um bestimmte Felder weiterhin für bestimmte Gruppen unsichtbar zu halten.
- o Workflow-Funktionsänderungen Die Sichtbarkeit der Werte der Felder Domäne, Genehmigungsprozess und Widerrufungs-Genehmigungsprozess ändern sich. Ebenso der Search Reports Workflow. Bitte überprüfen Sie auch diese Einstellungen.
- o Nummern & Landing-Page

Nummern über 99,999 sollten nicht mehr verwendet werden. Sollten Sie außerdem die Inhalte der Landing-Page der Learning-Administration geändert haben, wird diese nun überschrieben.

## ✓ TalentChamp's Tipps

- Bezeichnungsänderungen automatisiert Beachten Sie, dass die Bezeichnungs- bzw. Labeländerungen mit dem neuen Release in beiden Admin-UIs ersichtlich sind und dass diese Änderungen auch für Endbenutzer unmittelbar sichtbar sein werden.
- Neue Kachel in Foundation-Homepage & ggf. doppelte Kacheln Da mit dem Release für die Learning-Administratoren nun automatisiert Kacheln, bzw. Modul-Picker Einträge erstellt werden, kann es zu doppelten Kacheln bzw. Modul-Picker Einträgen kommen, wenn diese davor manuell angelegt wurden. Korrigieren Sie dies dann ggf. in der Verwaltung der Startseite.
- Eingehendes Testen & Aktivierung im Testsystem Testen Sie Ihre Learning-Management Prozesse eingehend im Testsystem so realistisch wie möglich. Nehmen Sie sich dazu genügend Zeit & Ressourcen.
- Schulungen planen & Administratoren vorbereiten Überlegen Sie rechtzeitig ein Schulungskonzept und bereiten Sie auch Ihre lokalen Administratoren auf die Umstellung vor.
- Flash-basierten Content austauschen Überprüfen Sie, welchen Content Sie auf Flash-Basis verwenden und tauschen Sie diesen aus. Die Flash-Unterstützung der Browser endet mit spätestens Ende 2020.
- Testen Sie Ihre Custom Reports Durch die Änderungen der Labels werden auch Custom-Reports betroffen sein. Testen Sie die Funktionalität der eigens entwickelten Reports im Detail.

Stand: 07.04.2020